## **MINISTÉRIO DO TRABALHO E EMPREGO Secretaria de Políticas Públicas de Emprego - SPPE Departamento de Qualificação**

Às Secretarias de Trabalho / Entidades Conveniadas / Entidades Executoras

#### Assunto: **Sistema SIGAE Executora - Disponibilização da Versão 7.20**

**Obs.: Para a correção dos problemas abaixo discriminados bem como evolução do sistema, todas as Executoras deverão ser atualizadas com esta nova versão.** 

# **ESTÃO CONTEMPLADOS NESTA VERSÃO OS FERIADOS NACIONAIS DE 2007.**

Estamos disponibilizando a partir do dia **29/05/2007**, a versão **7.20** do aplicativo SIGAE Executora.

**Somente poderão migrar para a versão 7.20 as Executoras que já estiverem com a versão 6.00 ou superior.** 

- ¾ **As Instituições Executoras que estão sendo contratadas e que ainda não possuem o SIGAE Executora instalado deverão solicitar à sua Contratante, o CD de Instalação do aplicativo e deverão proceder com a instalação do mesmo, conforme passos descritos no Manual do Usuário (contido no próprio CD).**
- ¾ **Aquelas que já possuem a instalação do sistema em versões antigas e utilizam o sistema operacional Windows 2000 e NT, deverão fazer a atualização do sistema através do arquivo**  Upexec720**\_W2000.exe. Em máquinas com Windows NT deve ser instalado o Service Pack 0 versão 6 A ou superior. Em máquina com Windows 2000 deve ser instalado o Service Pack versão 4 ou superior.**
- ¾ **Aquelas que já possuem a instalação do sistema em versões antigas e utilizam o sistema operacional Windows XP, deverão fazer a atualização do sistema através do arquivo**  Upexec720**\_WXP.exe. Recomendamos a utilização do XP Professional. P**
- ¾ **Aquelas que já possuem a instalação do sistema em versões antigas e utilizam o sistema operacional Windows 98 (2ª Edição), deverão fazer a atualização do sistema através do arquivo**  Upexec720**\_W98.exe.**

Para facilitar a distribuição desta versão, comunicamos que os arquivos Upexec720\_W2000.exe, Upexec720\_W98.exe e Upexec720\_WXP.exe se encontram disponíveis no site do MTE, no link http://www.mte.gov.br (Na aba Trabalhador > clicar em PLANO NACIONAL DE QUALIFICAÇÃO), bem como poderão ser solicitados ao SAC SIGAE Executora, através do telefone (21) 3523-5666 ou do e-mail sacsigae@br.unisys.com.

#### **Somente poderão migrar para a versão 7.20 as Executoras que já estiverem com a versão 6.00 ou superior.**

### **1) COMO PROCEDER COM A ATUALIZAÇÃO DA VERSÃO 7.20**

- 1.1) Feche o aplicativo SIGAE Executora na máquina "Servidor" e nas Estações.
- 1.2) Copie o arquivo Upexec720\_W2000.exe ou Upexec720\_W98.exe ou Upexec720\_WXP.exe para a pasta C:\Atuversão de cada estação a ser atualizada.
- 1.3) Tanto no servidor como nas estações, dê um duplo clique sobre o arquivo **Upexec720**\_**W2000.exe ou Upexec720\_W98.exe ou Upexec720\_WXP.exe,** clique no botão OK e em seguida acione o botão UNZIP para que a descompactação dos arquivos seja realizada. Uma vez concluída a operação, clique no botão CLOSE.
- 1.4) No servidor, realize a conferência da configuração do ODBC que deverá conter a fonte de dados DsnExec.
- 1.5) Seguidos os passos anteriores, recomendamos que as máquinas atualizadas sejam reiniciadas.
- **Obs:** Após a atualização para a versão 7.20, será executado o programa Registra.bat, que limpará todas as informações do registro da versão anterior e registrará os arquivos da versão atual.

# **2) IMPLEMENTAÇÕES E CORREÇÕES DA VERSÃO 7.20**

#### **2.1) Acesso ao sistema**

 Implementamos uma tela que, será exibida sempre no acesso ao sistema, com uma mensagem pedindo para o usuário confirmar se a data da máquina esta correta. (SIARQ 55684)

Essa implementação foi feita em decorrência da quantidade significativa de usuários que trabalham com a data da máquina anterior à data atual, evitando assim algumas críticas que o sistema realiza com referência ao período de inscrição de alunos nas turmas. Como essa é uma prática não aceita pelo MTE, uma vez o usuário acertando a data máquina, o sistema bloqueia o acesso.

Como é usual as máquinas serem compartilhadas com outros usuários / aplicativos nas Instituições, os usuários do SIGAE Executora alegavam só perceber que a data não estava correta quando o sistema já havia sido bloqueado.

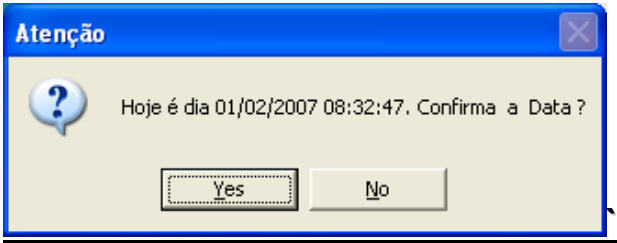

#### **2.2) Cadastrar Programação de Turmas**

- Correção de problema na funcionalidade que não permitia incluir uma turma, pois o sistema calculava de forma errônea a carga horária para menor, quando existia um grande número de feriados durante o período de realização das turmas. (SIARQ 54889)
- Correção de problema na funcionalidade que ocorria quando se criava uma turma com um número (código da turma) muito grande.(SIARQ 55318)
- Ajuste no cálculo das datas de início e fim de realização para turmas modulares. (SIARQ 55922)
- Foi atualizada no sistema a tabela de feriados Nacionais com a inclusão dos anos de 2007, 2008. (SIARQ 56146)

#### **2.3) Cadastrar Trabalhador**

- Não será mais permitido apagar a informação cadastrada no campo Inscrição Entidade quando o trabalhador já estiver inscrito em alguma turma. (SIARQ 56313)
- Correção de problema na funcionalidade que ocorria quando se cadastrava um trabalhador estrangeiro. (SIARQ 57013).

#### **2.4) Carga de Atualização de Contrato**

 Correção de problema na funcionalidade que ocorria quando existia uma atualização de um item de contrato reativado (SIARQ 56917).

## **2.5) Inscrever Trabalhador em Curso**

- Correção de problema na funcionalidade que não permitia inscrever o trabalhador num mesmo curso se, o mesmo, já tivesse evadido em outra turma (SIARQ 57114).
- Correção de problema na funcionalidade que não estava selecionando a turma para a inscrição do trabalhador se existissem duas turmas de um mesmo curso com públicos diferentes (SIARQ 58037).

# **2.6) Inscrever Trabalhador por Demanda**

 Correção de problema na funcionalidade que não exibia corretamente os dados complementares do educando selecionado. O usuário deverá clicar em cima do Nº da inscrição ou do nome do trabalhador (SIARQ 56998).

# **2.7) Registrar Encaminhamento**

- Para o público prioritário Trabalhadores Submetidos a Medidas Sócio-Educativas, passou a exibir a opção "Não havia oportunidade de encaminhamento", mesmo se o município possuir posto de atendimento (SIARQ 58076).
- Quando o resultado de encaminhamento "Encaminhado para o Sine" for selecionado, o sistema vai passar a preencher automaticamente o número de inscrição no SINE, evitando que o usuário tenha que digitar novamente essa informação (SIARQ 58110).

#### **2.8) Exportar Dados do Trabalhador**

A funcionalidade passou a exportar o código da turma e nome do curso (SIARQ 58111).

**Dúvidas, favor entrar em contato com o SAC SIGAE Executora Telefone: (21) 3523-5666 E-mail sacsigae@br.unisys.com**

Atenciosamente,

**MTF**